## **SUTTLESTRAUS** HOW-TO

## **SETTING UP CONTOUR CUTS**

Contour cuts are non-rectangular cut files that are used for rigid-material cutting such as foam core, sintra, styrene, etc. Setting up your file optimally with contours defined will expedite your project.

## **Some basic rules:**

- Contour paths should always be vector based; creating these in Illustrator or InDesign is ideal
- Paths should be as simple as possible with a minimal amount of nodes; avoid using shortcuts such as live trace as the resulting path can be overly complex
- Stroke weight of the path is not critical; standard of 1 point is sufficient
- If you need to path an image, place the image into InDesign or AI and path it there

## **Creating the file:**

- Create a spot color using any color value and name it "Contour"
- Create a layer called "Contour" as well
- On this layer using the "Contour" color, use the pen tool to draw your shape; you can also use a combination of other tools or the base art itself to generate this file
- Set the fill color to "none" and set the outline color to "Contour"
- Save your file in .ai, .indd or .pdf format and submit to Suttle-Straus for production

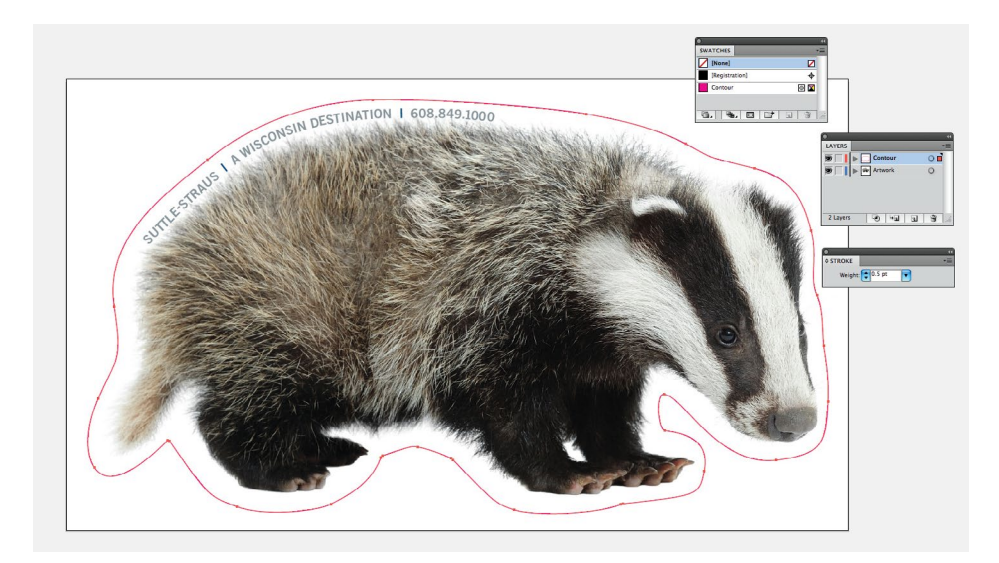